## 1) Открываем задание

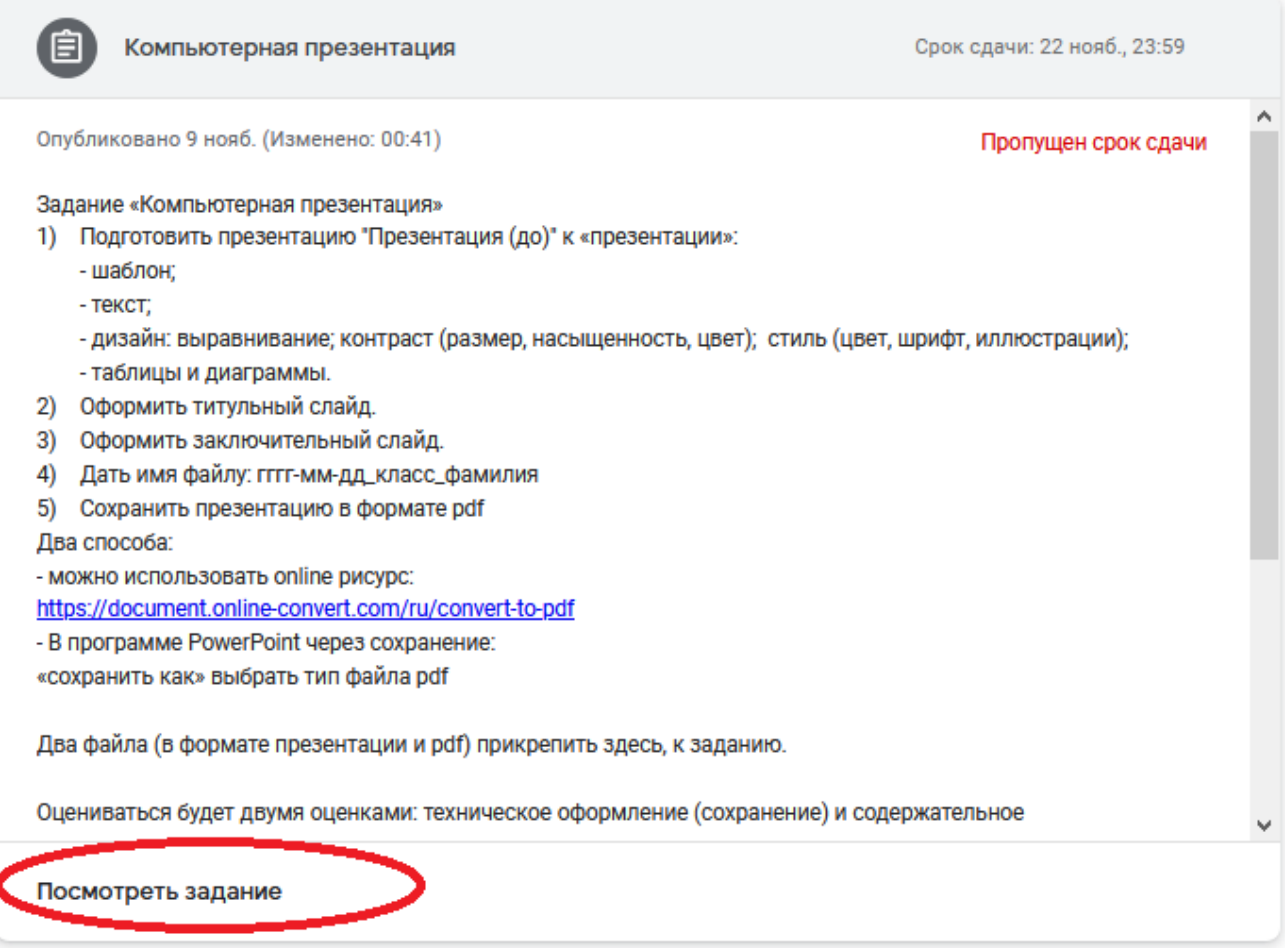

## 2) Добавляем «Мои задания»

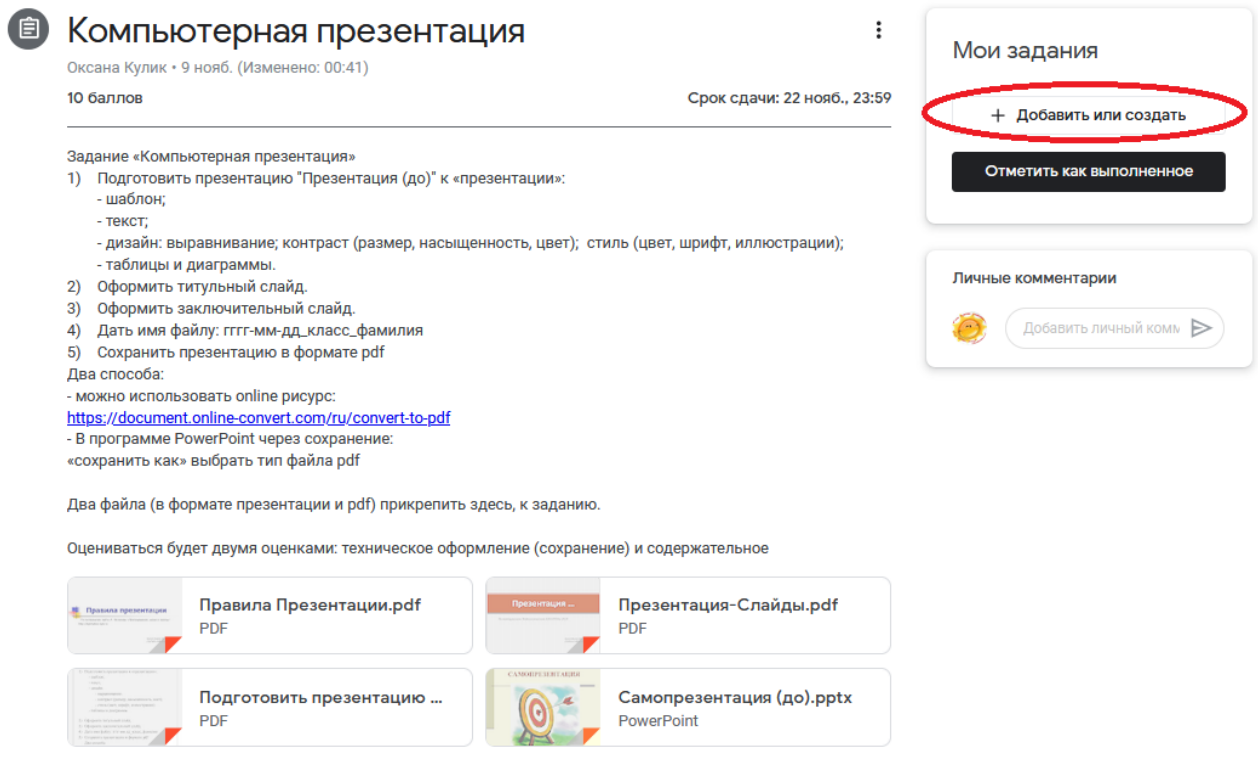

## 3) Выбираем Добавать - Файл

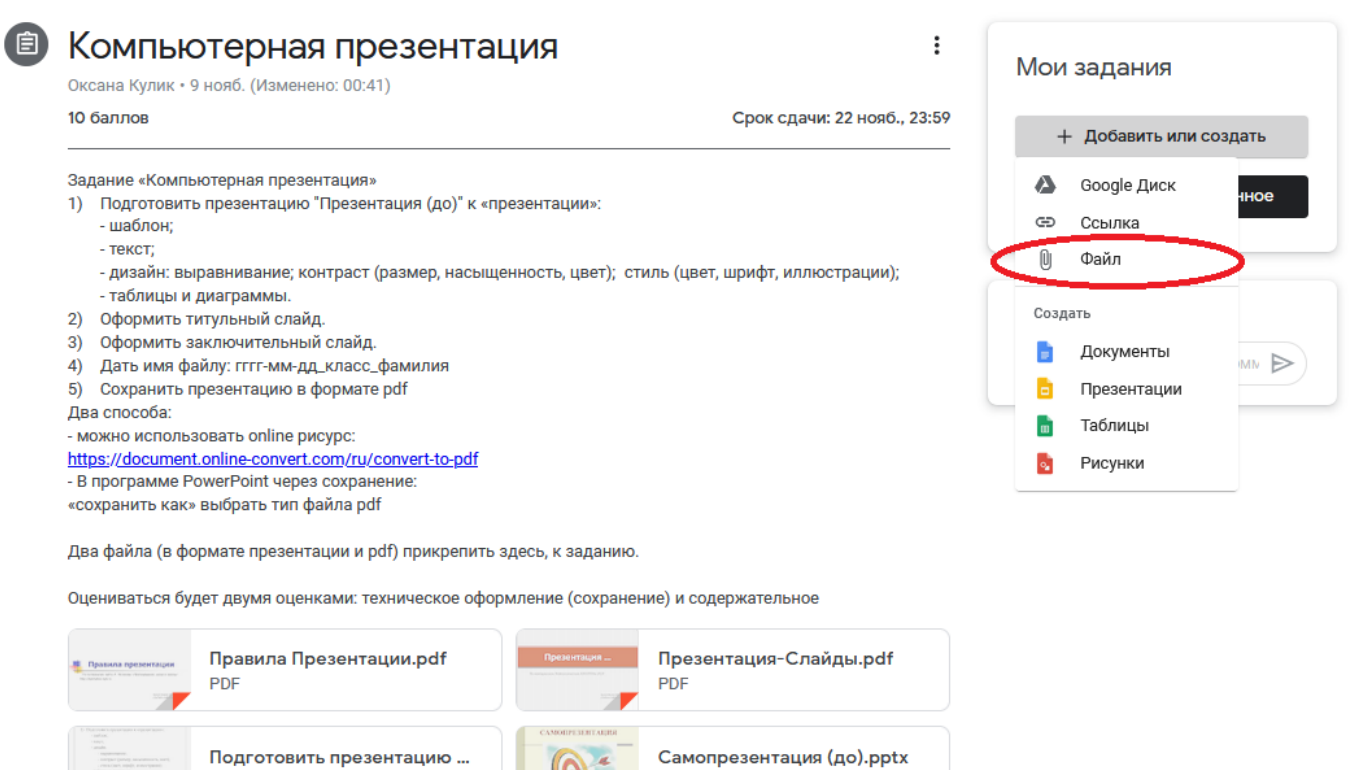

PowerPoint

4) Два способа загрузить: через googleдиск (мой диск), либо загрузить файл с компьютера (телефона и т.д)

 $\boldsymbol{\Theta}$ 

PDF

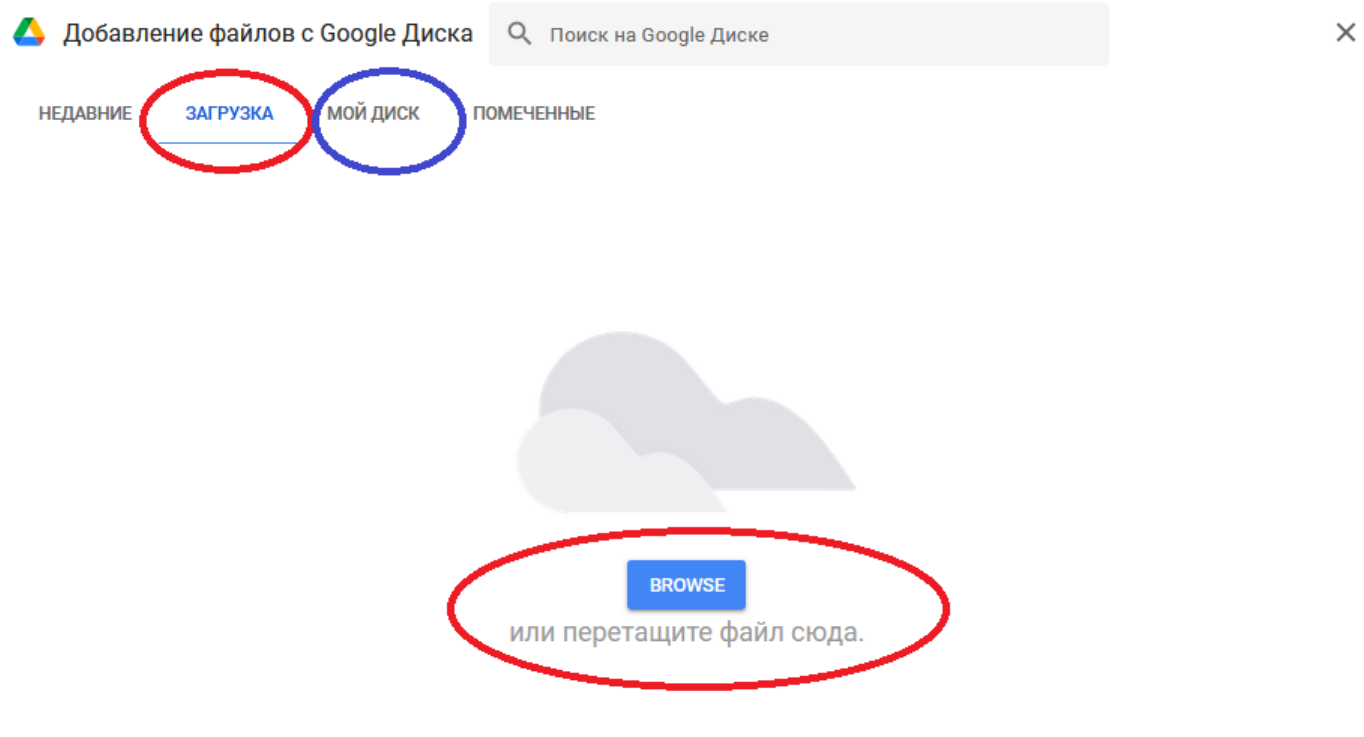

## 5) После прикрепления файла, отметить как выполненное и при необходимости добавить «личный комментарий»

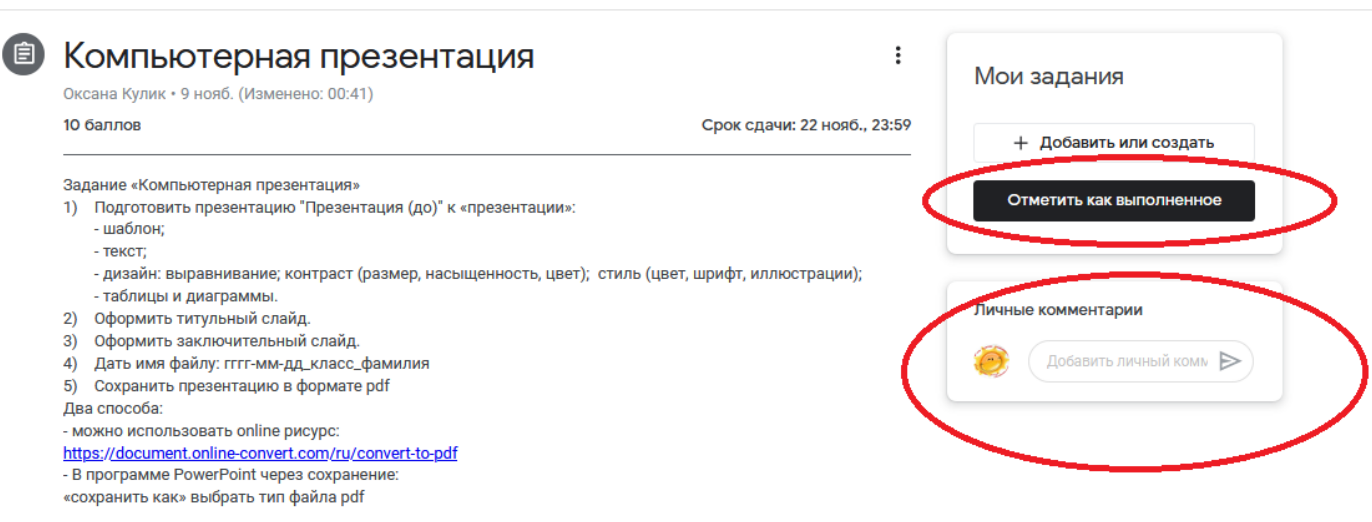

Два файла (в формате презентации и pdf) прикрепить здесь, к заданию.

Оцениваться будет двумя оценками: техническое оформление (сохранение) и содержательное

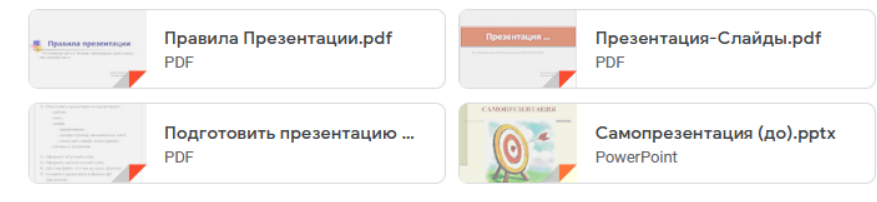